## **Seeed Studio BeagleBone® Green Gateway**

## UItimate Gateway for Your Industrial Needs

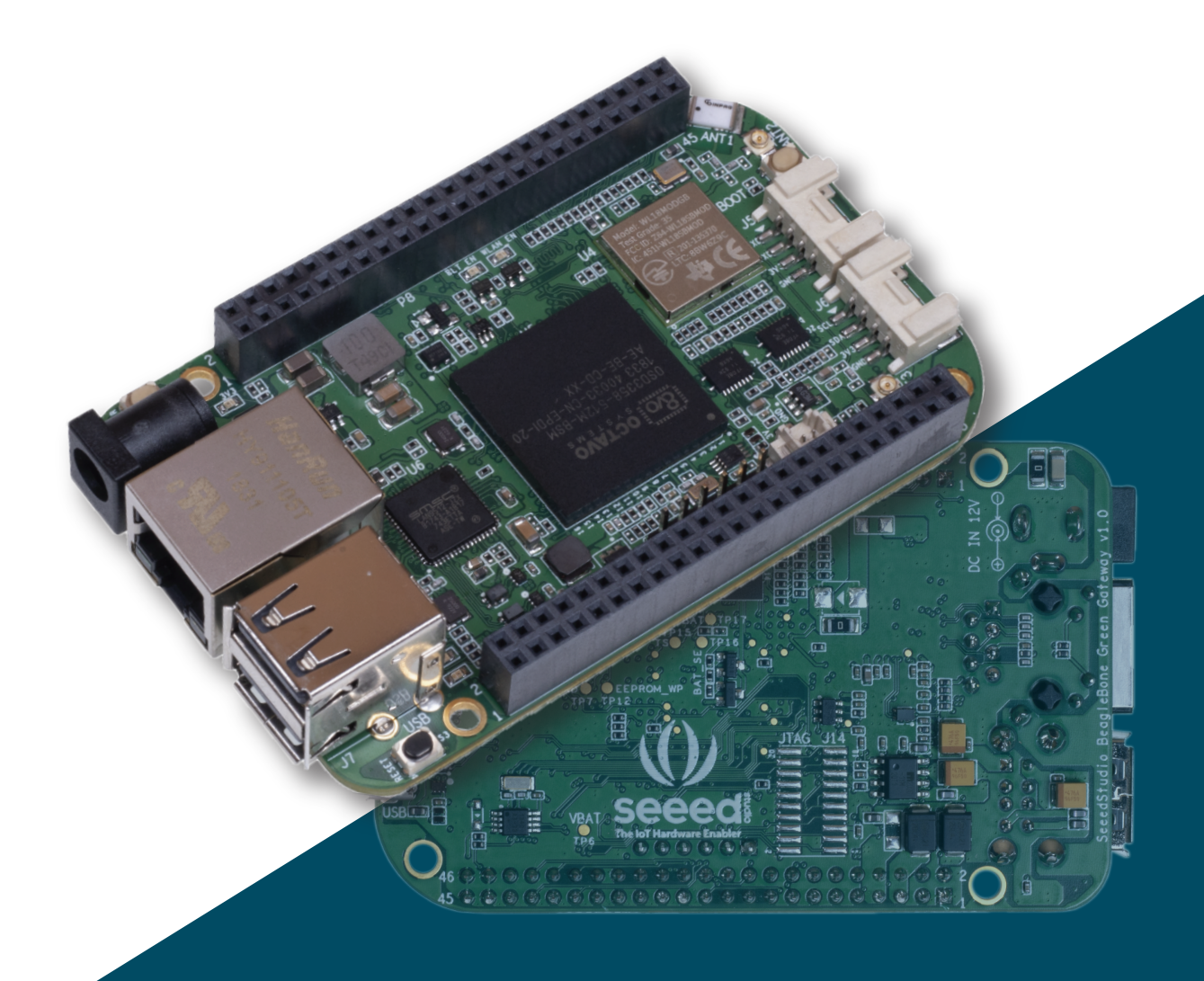

# **Reference Guide**

Revision A July 6, 2020

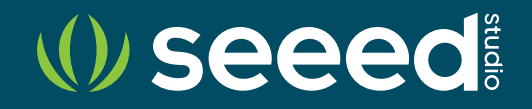

## Seeed Studio BeagleBone® Green Gateway

**Reference Guide** 

## Table of Contents

## **Overview**

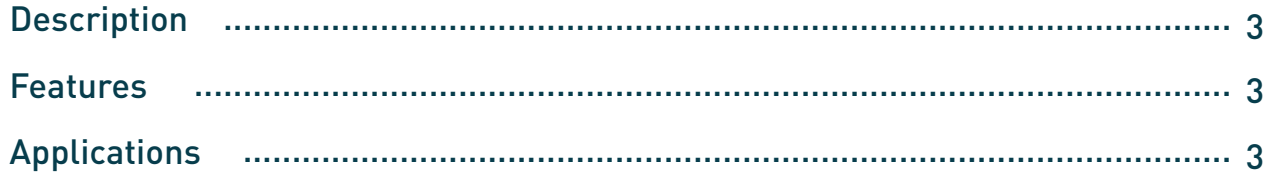

## **Specifications**

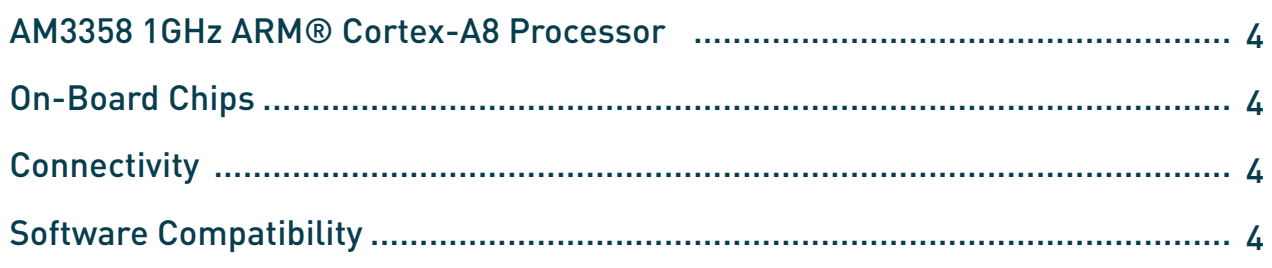

## **Hardware Overview**

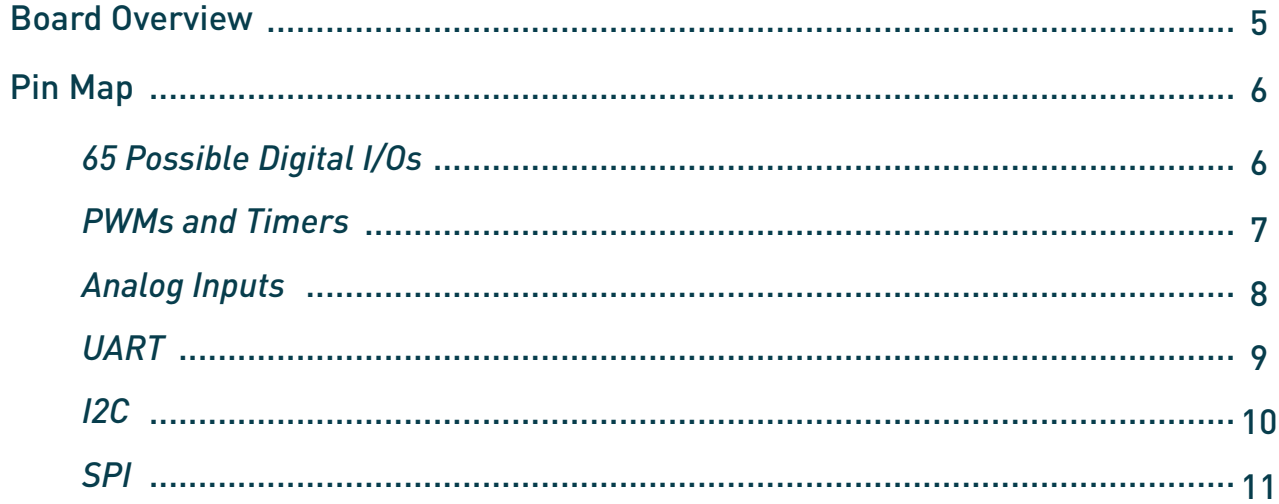

(U) seeed

## **COVERVIEW**

#### **Description**

Seeed Studio BeagleBone® Green Gateway is a low-cost, open-source, community-supported development platform for developers and hobbyists. It is a joint effort by BeagleBoard.org and Seeed Studio. It is based on the classical open-source hardware design of BeagleBone® Black and developed into this differentiated version. It is powered by a Sitara™ AM3358 Arm® Cortex® A8 operating at up to 1GHz with 512MB DDR3 RAM, 4GB eMMC Flash and has rich I/O peripherals such as USB Ports, 10/100M Ethernet Port, Grove connectors and much more.

The Seeed Studio BeagleBone® Green Gateway is a combination of Seeed Studio BeagleBone® Green and Seeed Studio BeagleBone® Green Wireless, equipped with both Ethernet and Wireless connectivity.

You can easily boot Linux under 10 seconds, and it is very easy to get started on the Sitara™ AM3358 Arm® Cortex® A8 Processor development with just a single USB cable.

The capabilities on the BeagleBone® Green Gateway can be further extended by using expansion boards called "Capes" that can be plugged into it's two 46-pin dual-row expansion headers. Capes are available for, VGA, LCD, motor control, prototyping, battery power and various other functionalities.

#### **Features**

- Fully Compatible with BeagleBone® Black and Seeed Studio BeagleBone® Green
- Compact Size for Convenient Deployment
- Powerful Sitara™ AM3358 Arm® Cortex® A8 Processor
- Rich I/O Peripherals
- PRUs for Real-Time Capabilites
- Cape Support for Expandability
- Open-Source
- Support from fast-growing community

#### **Applications**

- Internet of Things
- Smart House
- Industrial
- Automation & Process Control
- Human Machine Interface
- Sensor Hub
- Robotics

(*l)* seeed

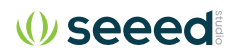

## **Specifications**

#### **AM3358 1GHz ARM® Cortex-A8 Processor**

- 2 x 32-bit 200MHz PRU (Programmable Real-Time Unit)
- 3D Graphics Accelerator
- NEON Floating-Point Accelerator

#### **On-Board Chips**

- 4GB, 8-bit eMMC Onboard Flash Storage
- 512MB DDR3 RAM
- 4KB EEPROM

#### **Connectivity**

- Ethernet 10/100Mbit
- Wi-Fi 802.11 b/g/n 2.4GHz
- USB Client for Power & Communications
- USB Host
- SD/MMC Connector for Micro-SD
- Bluetooth 4.1 with BLE
- 2 x 46 Pin Headers
- 2 x Grove Connectors (I2C and UART)
- DC Jack for Power, 12V

#### **• Software Compatibility**

- Debian
- Android
- Ubuntu
- Cloud9 IDE on Node.js w/ BoneScript library

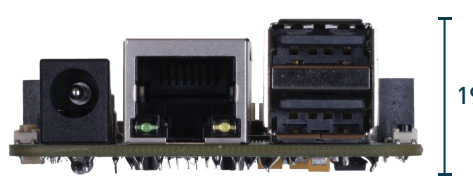

19.6mm

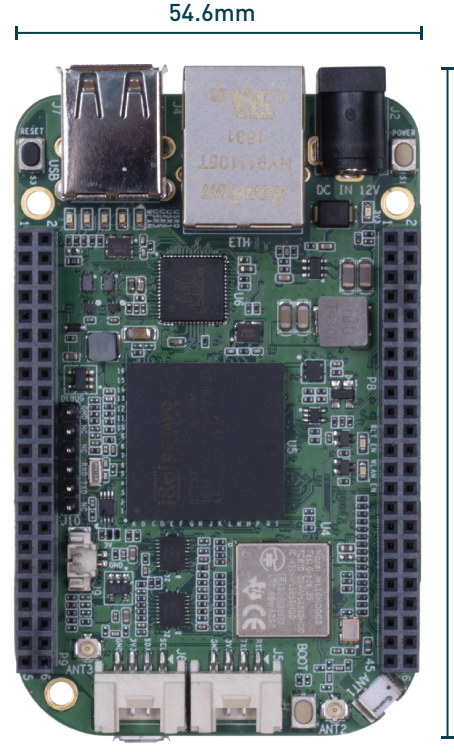

89.0mm

## **Hardware Overview**

#### **Board Overview**

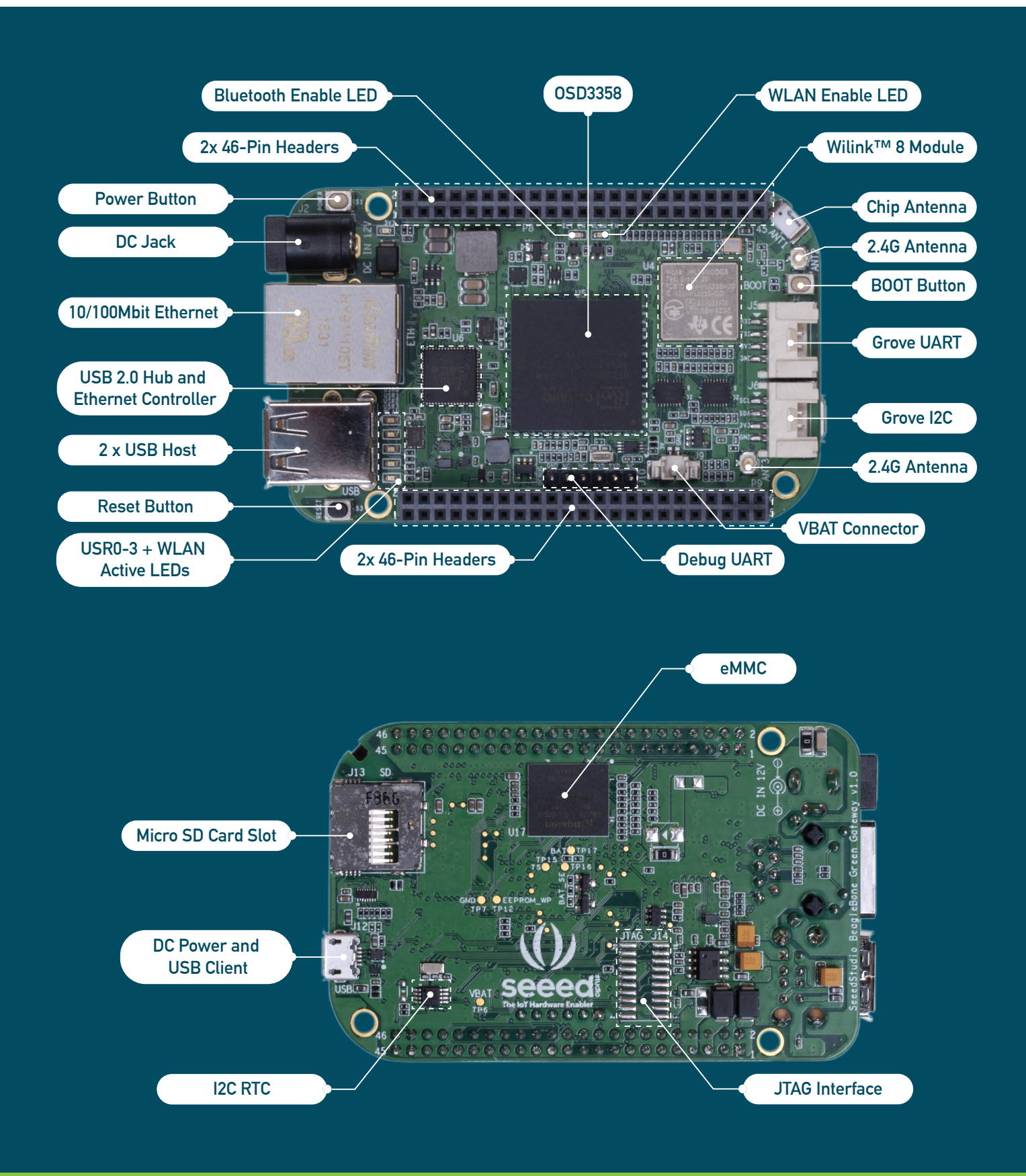

#### **Pin Map**

Each digital I/O pin has 8 different modes that can be selected, including GPIO.

### **65 Possible Digital I/Os**

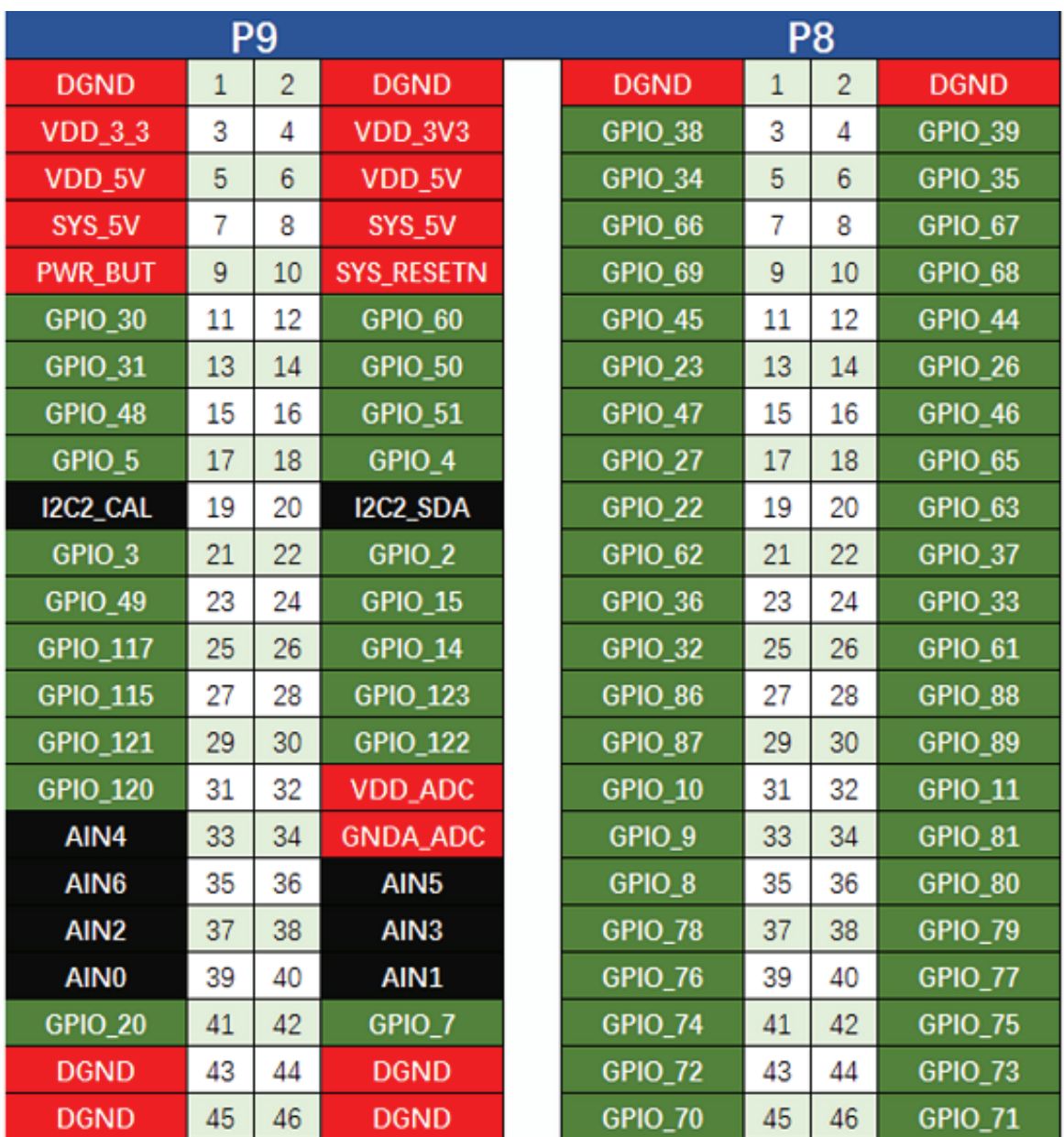

#### *Note:*

*In GPIO mode, each digital I/O can produce interrupts.*

## **PWMs and Timers**

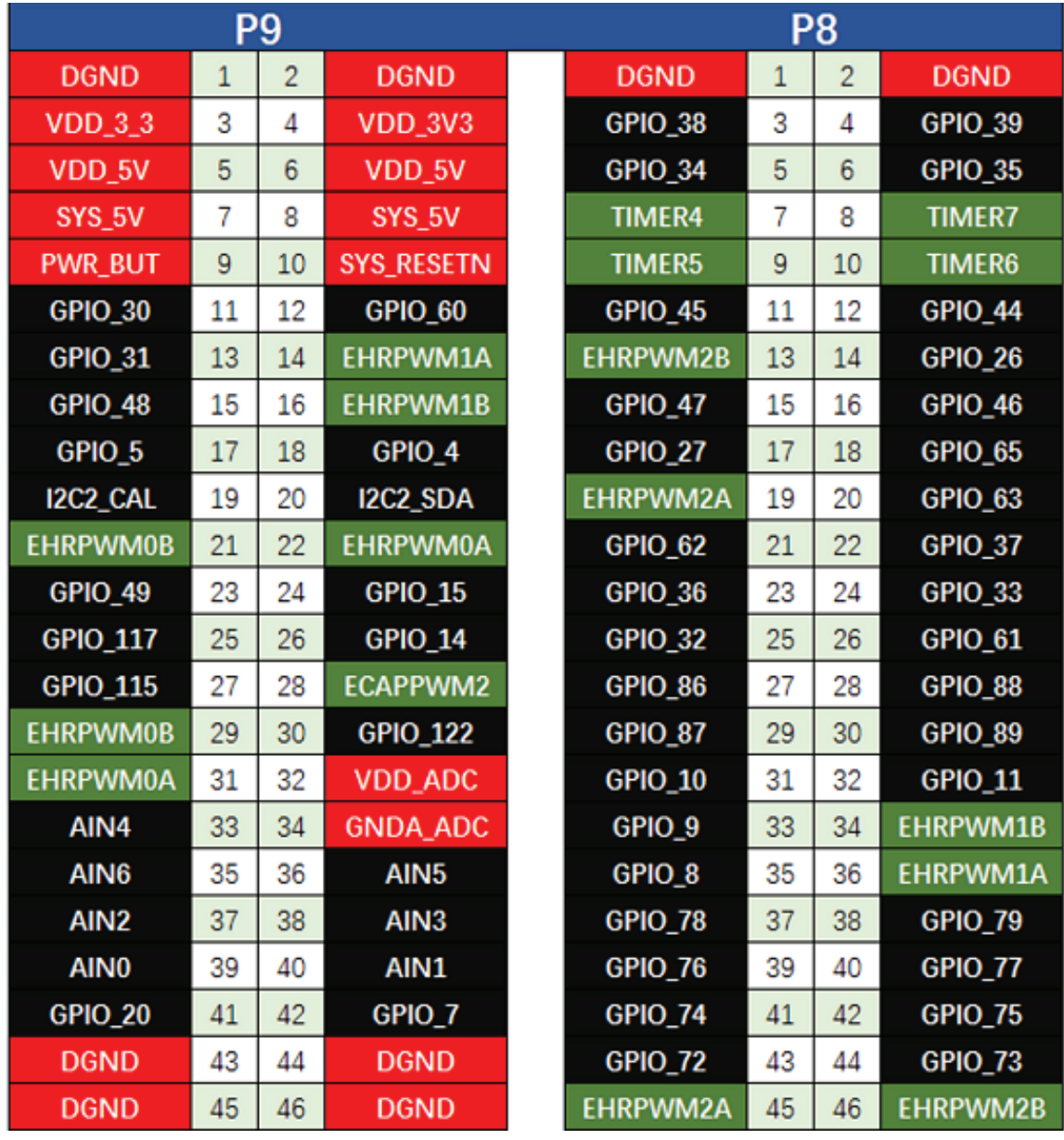

#### *Note:*

*Up to 8 digital I/O pins can be configured with pulse-width modulators (PWM) to produce signals to control motors or create pseudo analog voltage levels, without taking up any extra CPU cycles.*

#### **Analog Inputs**

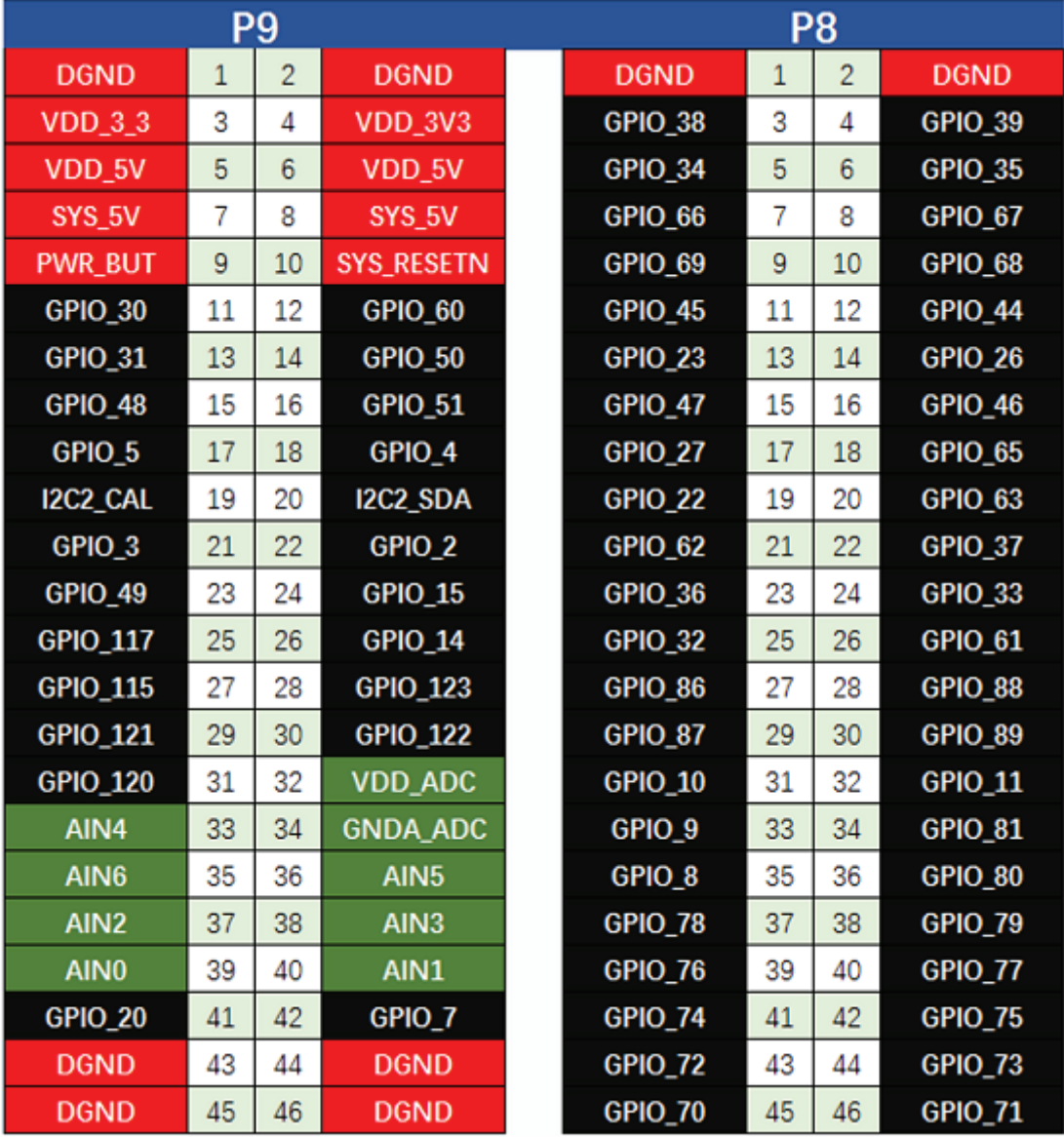

#### *Note:*

*Make sure you don't input more than 1.8V to the analog input pins. This is a single 12-bit analog-to-digital converter with 8 channels, 7 of which are made available on the headers.*

## **UART**

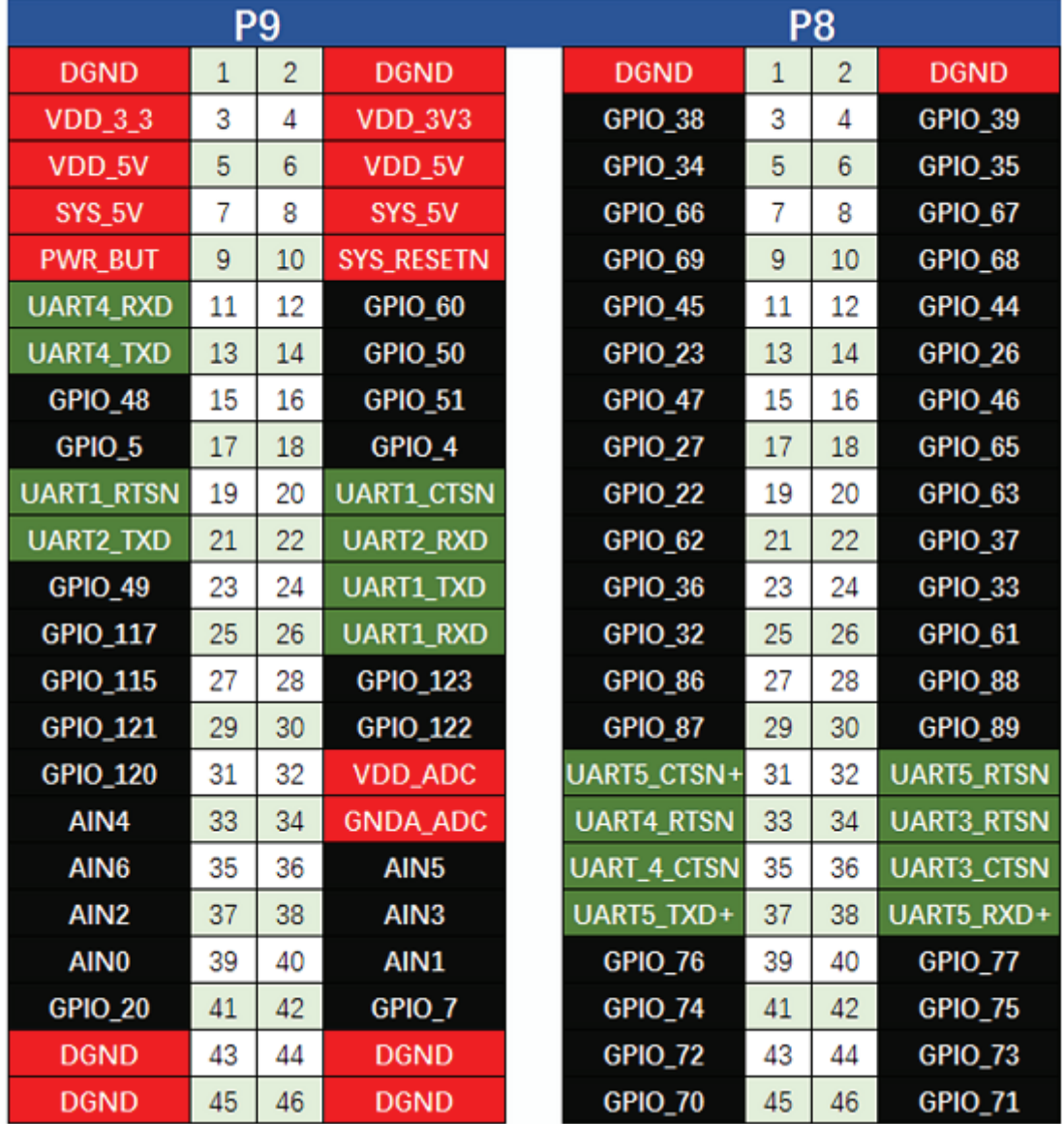

#### *Note:*

*There is a dedicated header for getting to the UART0 pins and connecting a debug cable. Five additional serial ports are brought to the expansion headers, but one of them only has a single direction brought to the headers.*

## **I2C**

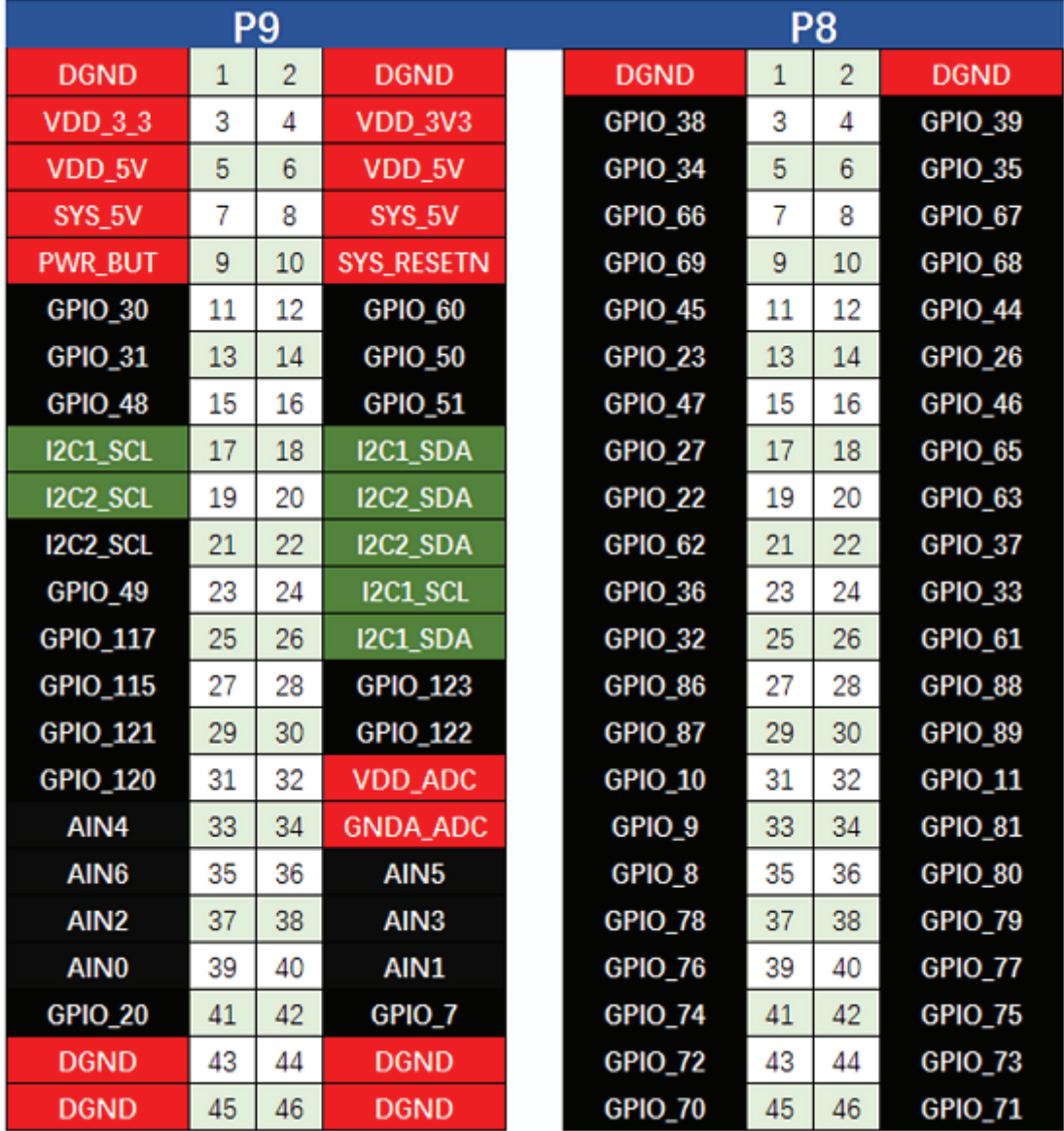

#### *Note:*

*The first I2C bus is utilized for reading EEPROMS on cape add-on boards and can't be used for other digital I/O operations without interfering with that function, but you can still use it to add other I2C devices at available addresses. The second I2C bus is available for you to configure and use.*

#### **SPI**

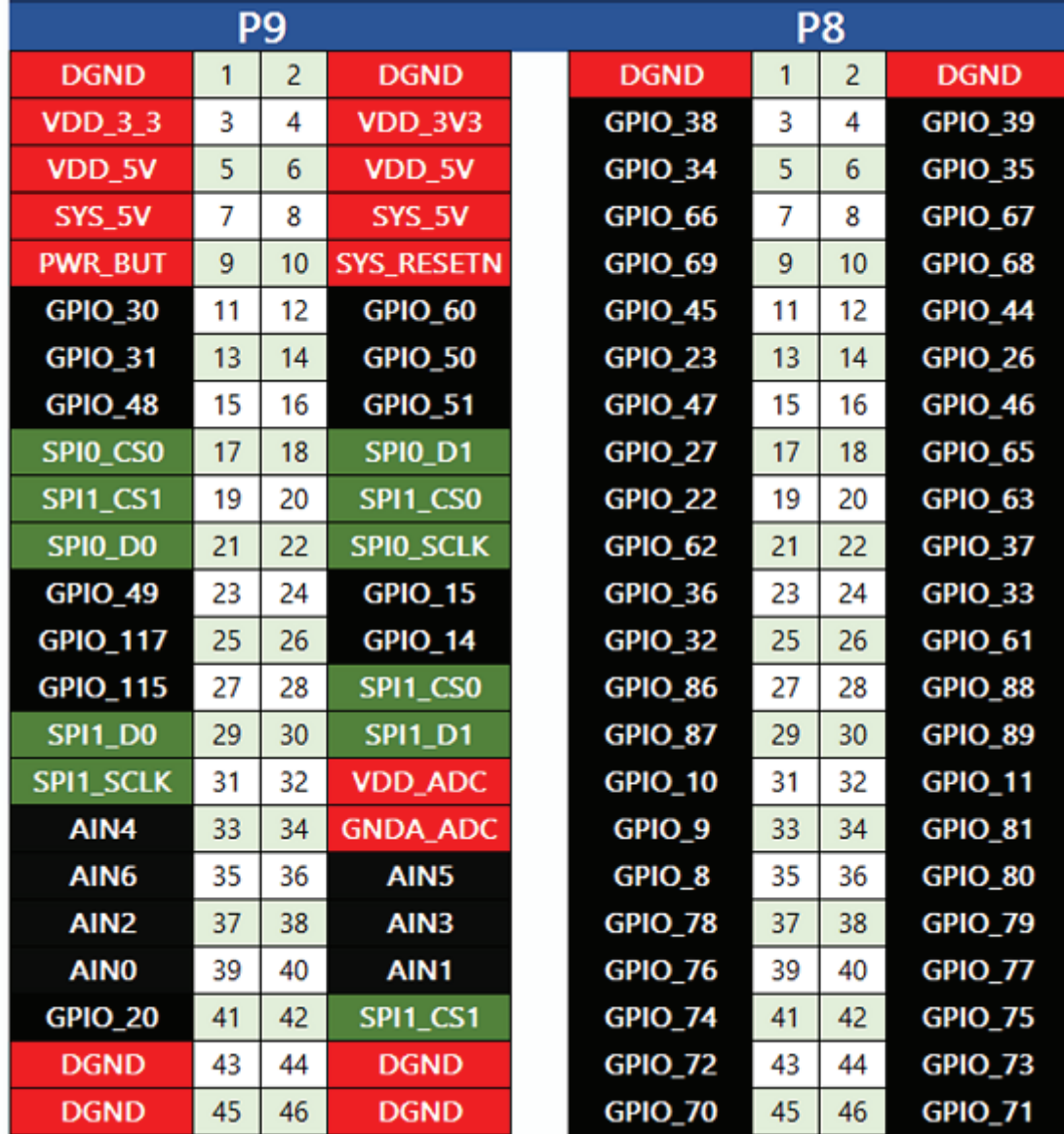

#### *Note:*

*For shifting out data fast, you might consider using one of the SPI ports.*

If you want to learn about getting started with this board such as setting up the software and other details, please visit the product wiki at wiki.seeedstudio.com/BeagleBone-Green-Gateway

> If you still have any further questions, please visit forum.seeedstudio.com

© 2008-2020 Seeed Technology Co.,Ltd. All rights reserved.